# **Firmware /TEMP12**

Die /TEMP12-Firmware ist für den Betrieb von bis zu zwölf digitalen Temperatursensoren vom Typ Dallas DS18B20 ausgelegt. Die Werte der zwölf Kanäle werden per USB zum PC übertragen. Der Anschluss der Sensoren erfolgt über die Anschlussklemmen B0…B5 und C0…C5. An jeden dieser Kanäle kann EIN Temperatursensor angeschlossen werden.

Freie Kanäle, die nicht für Temperatursensoren verwendet werden, können für alternative Aufgaben konfiguriert werden:

- DS18B20 Temperatursensor
- Digitaleingang
- Digitalausgang
- Alarmausgang
- Sensoreingang (ADC) (nur C0…C5)

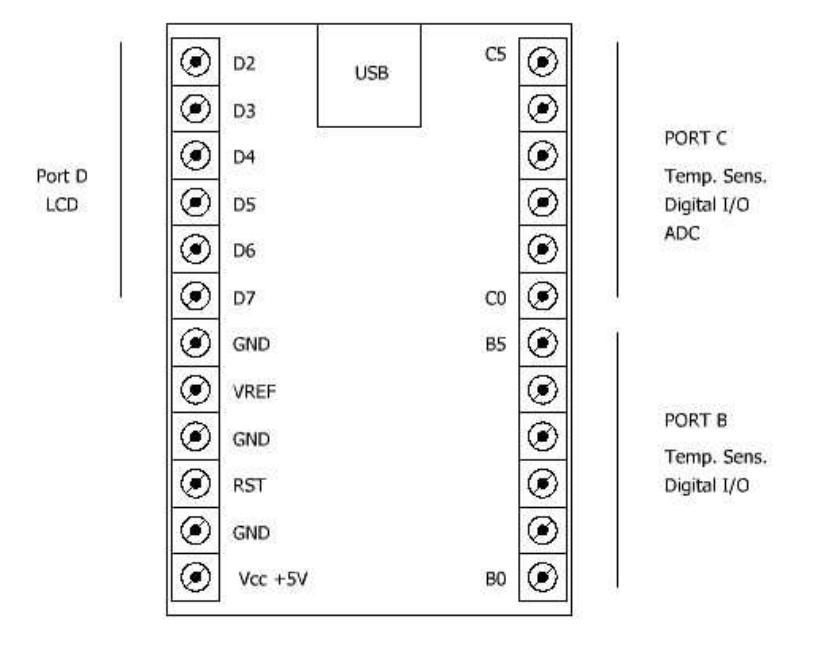

Diese Dokument zeigt Anschlussbilder anhand des USB-µPIO-Moduls. Die Anschlussklemmen sind bei gleicher Anordnung und Funktion auch auf dem netPIO-Netzwerkmodul vorhanden.

Die Konfiguration des Gerätes erfolgt mit Hilfe der mitgelieferten Software. Diese ermöglicht die Einstellung der Kanäle. Die Kanaleinstellungen werden mit Hilfe der Konfigurationssoftware zum Gerät übertragen und dort temporär oder dauerhaft abgelegt. Somit ist das Board als PC-Interface geeignet, kann aber auch für den Betrieb ohne PC (Stand-Alone) verwendet werden.

Für jeden analogen Kanal (Temperatur- und Sensoreingänge) können zwei Grenzwerte definiert werden, die den Eingangswert als "HOCH" und "TIEF" einstufen. Diese Einstufung dient zur Ansteuerung von Kanälen, die als Alarmausgang konfiguriert sind. So kann ein Alarmausgang z.B. ein Steuersignal ausgeben, welches etwa einen Lüfter einschaltet, sobald eine Temperatur den Grenzwert "HOCH" überschreitet. Ausserdem erscheint die Anzeige "HOCH" bzw. "TIEF" ggf. auch auf einem optionalen LCD-Display (siehe LCD-Option).

# **LCD-Option**

Die /TEMP12 -Firmware erlaubt den Betrieb eines Standard-LCD-Textdisplays (HD44780) mit 4x20 Zeichen an den Anschlüsse D2…D7. Andere Displayformate werden NICHT unterstützt. Auf dem Display werden die Werte und Zustände der Datenkanäle automatisch angezeigt.

Der Anschluss des Displays erfolgt am Port D mit folgender Signalbelegung:

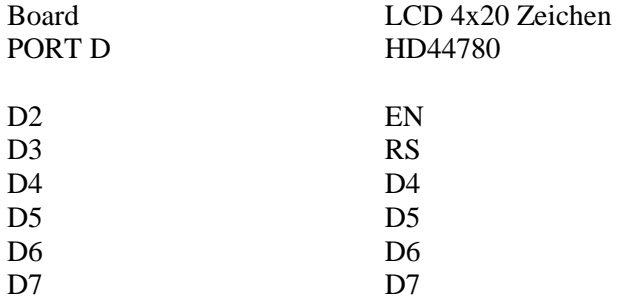

Die übrigen Datenleitungen (D0…D3) **des LCD** bleiben unbeschaltet. Die Leitung R//W muss auf Masse-Potential (GND) geschaltet werden.

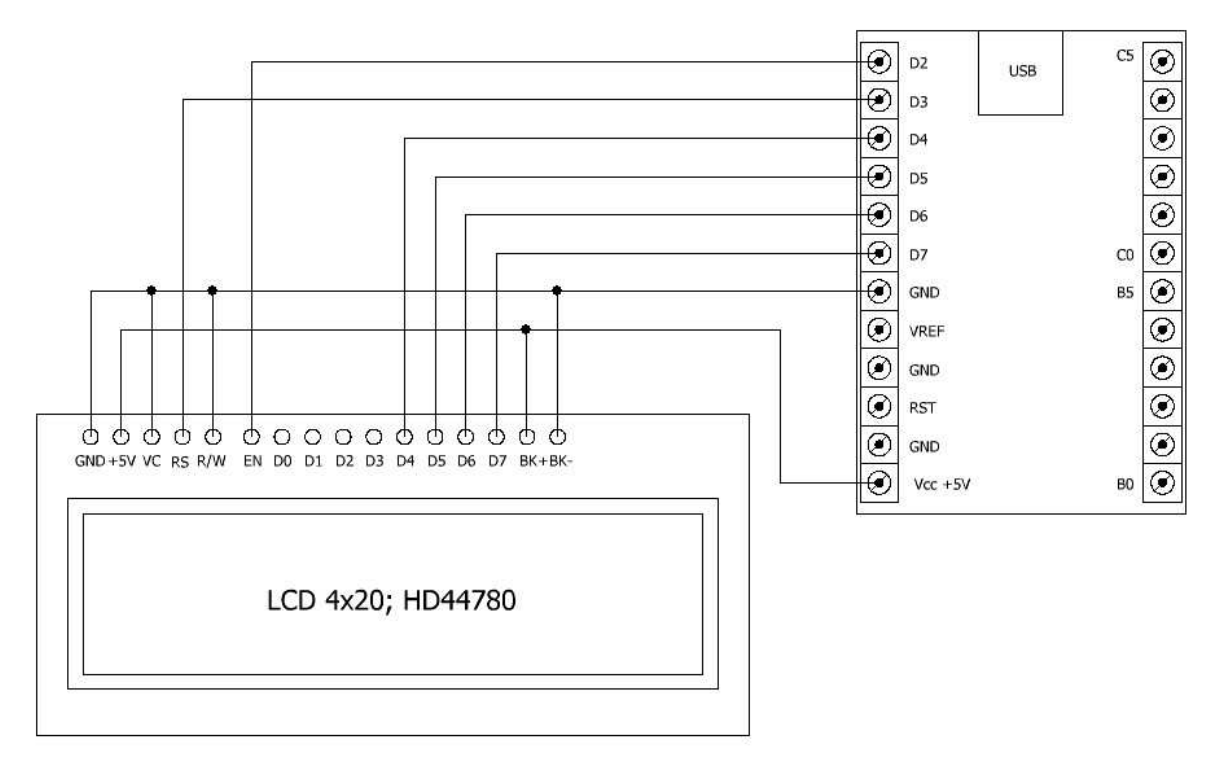

Anschlussbild LCD-Textdisplay 4x20 (HD44780)

Diese Dokument zeigt Anschlussbilder anhand des USB-µPIO-Moduls. Die Anschlussklemmen sind bei gleicher Anordnung und Funktion auch auf dem netPIO-Netzwerkmodul vorhanden.

# **Kanalkonfiguration - DS18B20 Temperatursensor**

Der Anschluss von bis zu 12 Temperatursensoren ist an den Klemmen B0…B5 und C0…C5 möglich. Mit der Konfigurationssoftware muss der Kanal entsprechend konfiguriert werden.

Die Temperatursensoren sind für Temperaturen von -55 °C und 125° C geeignet. Sofern eine lineare Umrechnung in andere Temperatureinheiten gewünscht ist, (z.B. °F statt °C) so gibt man den Umrechnungsfaktor und Offset in die Felder für die Sensoranpassung ein.

Beispiel – Umrechnung °C in °F: Einheit =  $\degree$ <sup>°</sup>F"  $Faktor = 1.8$ Offset =  $32$ 

Eine solche Skalierung des Messwerts verändert lediglich die Darstellung des Temperaturwertes. Dieses verändert jedoch NICHT den physikalischen Messbereich (-55 °C bis 125° C) des Sensors.

Die Eingabe der Grenzwerte für "HOCH" und "TIEF" erfolgt in der Einheit, in der Sie den Sensor skaliert haben.

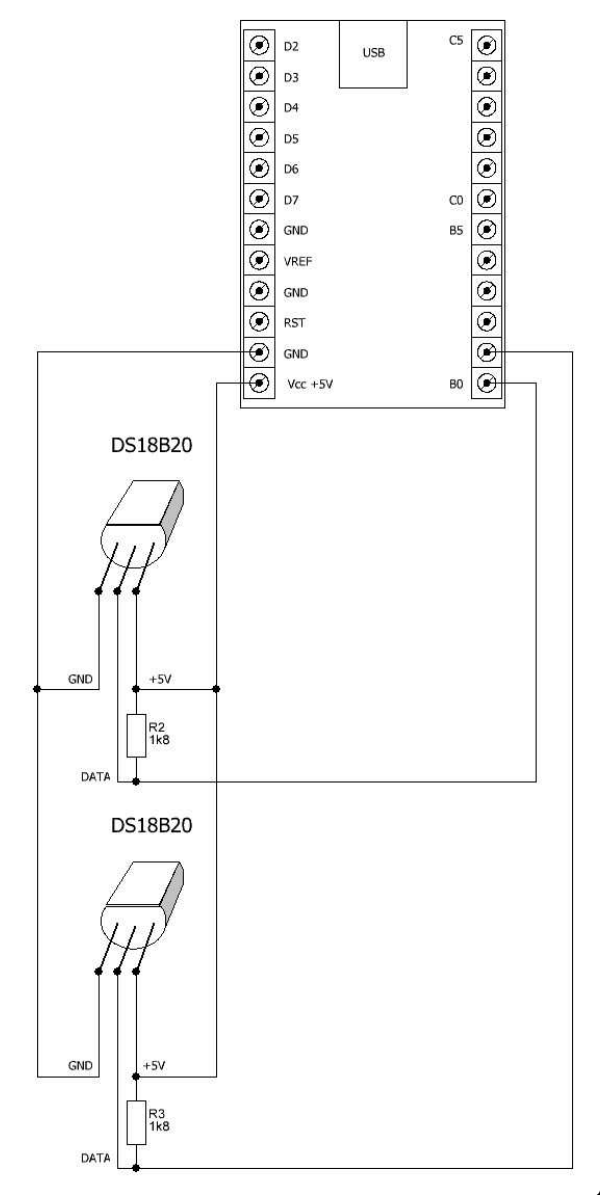

Anschlussbild DS18B20 an Kanal B0 und B1

Diese Dokument zeigt Anschlussbilder anhand des USB-µPIO-Moduls. Die Anschlussklemmen sind bei gleicher Anordnung und Funktion auch auf dem netPIO-Netzwerkmodul vorhanden.

# **Kanalkonfiguration – ADC Sensoreingang**

Diese Konfiguration ist nur für die Kanäle C0…C5 möglich. Ein Analog-Digital-Wandler (ADC) erfasst eine Eingangsspannung, die z.B. ein Sensor liefert. Dazu vergleicht er intern die Eingangsspannung mit einer Referenzspannung VREF. Als Referenzspannungsquelle dient dabei entweder die (USB-) Betriebsspannung (Vcc; 5V), eine interne Referenz (1,1V) oder eine externe Referenzspannung, die über den Anschluss REF eingespeist wird. Die Referenzspannungsquelle ist für jeden Sensoreingang einzeln konfigurierbar, d.h. umschaltbar.

Die maximal zulässige Referenzspannung ist die Betriebsspannung Vcc! Die Eingangsspannung muss zwischen 0V und VREF liegen, damit sie vom AD-Wandler erfasst werden kann. Spannungen<0 Volt und Spannungen>Vcc sind an allen Eingängen unzulässig!

Bei korrekter Konfiguration der Referenzspannung liefert der ADC Messwerte in der Einheit Volt. Die Sensoranpassung erlaubt es, wie schon bei den Temperaturkanälen, die gemessene Eingangsspannung in eine andere Einheit linear umzurechnen.

Beispiel – Umrechnung Spannung (mit VREF = 5V) in Prozent

Einheit  $=$  ..%"  $Faktor = 20$  $Offset = 0$ 

So ergibt sich bei einer Eingangsspannung von 5V eine interne Darstellung von 5(V) \* 20 = 100%. Die Umskalierung verändert NICHT den physikalischen Bereich der Eingangsspannung von 0 V bis VREF, sondern nur die interne Darstellung. Die Anpassung des Messbereichs an die Ausgangsspannung des Sensors muss durch eine geeignete Beschaltung des Eingangs erfolgen (Spannungsteiler; Verstärker; o.ä.)

### **Kanalkonfiguration – Alarmausgang**

In dieser Konfiguration arbeitet der Kanal als digitaler (Schalt-) Ausgang. Im eingeschalteten Zustand "EIN" liefert der Ausgang einen Highpegel (5V), im ausgeschalteten Zustand "AUS" liefert der Ausgang einen Lowpegel (0V). Der Ausgang ist mit max. 20mA belastbar. Ein Kanal der als Alarmausgang konfiguriert ist, wechselt seinen Schaltzustand EIN / AUS selbsttätig. Ist eine bestimmte BEDINGUNG erfüllt so schaltet der Ausgang EIN, andernfalls schaltet er AUS. Als Bedingungen dienen die Zustände "HOCH" und "TIEF" anderer Messkanäle (Temperatur oder ADC). Um ein "Flackern" der Alarmausgänge zu vermeiden, wenn der Messwert leicht um den Grenzwert schwankt, ist eine Hysterese von ca. +/- 2 LSB fest vorgesehen.

### **Kanalkonfiguration – Digitalausgang**

In dieser Konfiguration arbeitet der Kanal als digitaler (Schalt-) Ausgang. Im eingeschalteten Zustand "EIN" liefert der Ausgang einen Highpegel (5V), im ausgeschalteten Zustand "AUS" liefert der Ausgang einen Lowpegel (0V). Der Ausgang ist mit max. 20mA belastbar. Das Umschalten erfolgt PC gesteuert.

### **Kanalkonfiguration – Digitaleingang**

In dieser Konfiguration arbeitet der Kanal als digitaler Eingang. Der eingeschaltete Zustand "EIN" wird durch einen Highpegel (5V) signalisiert, der ausgeschaltete Zustand "AUS" durch einen Lowpegel (0V). Offene (unbeschaltete) Eingänge sind mit einem internen Pullup-Widerstand auf Vcc Potential gelegt. So lässt sich z.B. leicht der Zustand eines Schalters erfassen, der die Eingangsklemme im geschlossenen Zustand mit Masse (GND) verbindet.

Bei Verwendung eines optionalen LCD-Displays werden die Zustände der digitalen Kanäle (Digitaleingang, Digitalausgang, Alarmausgang) als "EIN" bzw. "AUS" angezeigt.

### **Messen von Differenzen zwischen Sensoren**

Da in der Praxis häufig Differenzen zwischen Sensoren ausgewertet werden müssen

(z.B. Aussentemperatur – Innentemperatur) haben wir die /TEMP12-Firmware mit vier zusätzlichen (virtuellen) Messkanälen ausgestattet, die per Berechnung die Differenz aus zwei echten Messkanälen bilden. Folgende Differenzen können gebildet werden:

- DIFF1 = Messwertkanal C0 Messwertkanal C1
- DIFF2 = Messwertkanal C0 Messwertkanal C2
- DIFF3 = Messwertkanal C0 Messwertkanal C3
- DIFF4 = Messwertkanal C4 Messwertkanal C5

Damit die Differenzbildung sinnvoll ist, müssen die beiden Messkanäle, die zur Differenzbildung dienen sollen identisch konfiguriert werden. Ist dieses der Fall, so wird die zugehörige Differenz automatisch gebildet und die dabei Konfiguration der echten Messkanäle verwendet. Lediglich die Grenzwerte HOCH und TIEF sind für Differenzkanäle konfigurierbar und können ebenso wie die Grenzwerte echter Kanäle als Bedingung für Alarmausgänge verwendet werden.

# **Übertragen der Konfigurationseinstellungen zum Gerät:**

Vor dem eigentlichen Betrieb des Gerätes muss die Konfigurationseinstellungen zum Gerät übertragen werden. Dies geschieht mit Hilfe der Konfigurationssoftware. Die Konfiguration kann wahlweise in den flüchtigen RAM-Speicher oder in den nicht-flüchtigen EEPROM-Speicher des Gerätes übertragen werden. Bei einem Reset des Gerätes liest das Gerät die Konfiguration aus dem nicht-flüchtigen EEPROM-Speicher. Eine Konfiguration, die in den flüchtigen RAM-Speicher übertragen wurde geht dabei verloren. Ein Reset erfolgt beim Einschalten der Versorgungsspannung oder durch einen LOW-Impuls am Reset Anschluss (/RST). Ein Reset erfolgt auch, wenn der PC eine Datenverbindung mit dem Gerät aufbaut. Dieses kann durch das Entfernen des Jumpers J1 SOFT-RESET verhindert werden.

Beim Übertragen einer Konfiguration wird eine geräteeigene Uhr mit der Systemzeit des PC synchronisiert. Diese dient der Anzeige von Datum und Uhrzeit auf dem optionalen LCD-Display. Da die Uhrzeit technisch bedingt bei einem Reset verloren geht, erfolgt nach einem Reset keine Uhrzeitanzeige mehr. Für die Uhranzeige ist eine ununterbrochene Spannungsversorgung erforderlich.

### **Datenprotokoll**

### **Die Schnittstellenparameter sind: 57600, 8 N, 1**

Baud 57600 8 Datenbits Keine Parität 1 Stopbit

Die Kommunikation erfolgt nach dem Frage-Antwort-Prizip (Request/Response). Dabei besteht ein Request immer aus genau 21 Datenbytes. Nachdem Empfang dieser 21 Datenbytes sendet die Firmware in jedem Fall eine Antwort an den PC zurück. Ein neuer Request darf erst gesendet werden, wenn die Antwort vollständig empfangen wurden.

### **Request: 21 Bytes**

Der Request-Datenblock hat eine Länge von 21 Bytes

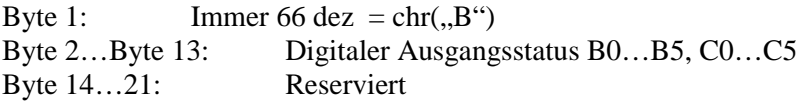

Diese Bytes setzen den Ausgangsstatus der Kanäle, sofern diese als digitaler Ausgang konfiguriert worden sind. Kanäle die nicht als digitaler Ausgang konfiguriert sind, bleiben unbeeinflusst. Ein Bytewert (Zeichen) von CHR(48) =  $.0$ " schaltet den zugehörigen Ausgang AUS. Ein Bytewert

(Zeichen) von CHR(49) = "1" schaltet den zugehörigen Ausgang EIN. Andere Bytewerte werden ignoriert. Jeder Request muss mit einem grossen "B" CHR(66) beginnen.

Programmierbeispiele (Ausgabe per PRINT-Befehl auf serielle Schnittstelle):

Print "B11111111111111--------";

Setzte alle Ausgänge auf Highpegel (sofern diese als digitaler Ausgang konfiguriert sind). Beachten Sie das Semikolon! Nach den 21 Zeichen des Requests darf KEIN CHR(13) CHR(10) folgen!

```
Print "B000000000000--------"; // Schaltet alle digitalen Ausgänge auf Lowpegel. 
Print "B100000000000--------"; // B0 auf HIGH; Alle andern LOW
Print "Bxxxxx11xxxxx--------"; // B5 und C0 auf HIGH; andere bleiben unverändert
Print "Bxxxxx01xxxxx--------"; // B5 auf LOW;C0 auf HIGH; andere unverändert
Print "Bxxxxx01xxxxx--------"; // B5 auf LOW; C0 auf HIGH; andere unverändert 
Print "Bxxxxxxxxxxxxxx--------"; // Alle Kanäle unverändert (nur Antwort anfordern)
```
Nach JEDEM dieser Print-Befehl sendet das Gerät eine Antwort (Response).

#### **Response:**

Nachdem ein Request mit 21 Zeichen vom Gerät empfangen wurden, sendet es eine Antwort an den PC. Diese besteht aus einer lesbaren Zeichenkette (String). Der String besteht aus mehreren Zellen von jeweils 6 Zeichen. Nach jeder Zelle folgt ein Semikolon als Trennzeichen. Die erste Zelle enthält den Kanalnamen des ersten Kanals (B0). Die darauf folgende Zelle enthält den aktuellen Wert dieses Kanals. Pro Kanal werden zwei aufeinander folgende Zellen gesendet. Nacheinander werden so die Zellenpaare (Kanalname; Wert) für alle Kanale übertragen und zwar in der Reihenfolge B0…B5, C0…C5, DIFF1..4.

Beispielantwort:

```
" ALARM; EIN ;B1-OUT; EIN ;B2-OUT; EIN ;B3-OUT; EIN ;B4-OUT; EIN ; PC-B3; EIN 
; INNEN; 20.9<sub>1</sub>; TANK ; 96.77%; C2-ADC; 1.07-; C3-ADC; 4.24; C4-ADC; 4.29 ; C5-ADC; 4.38 ;
- ; - ; - ; - ; - ; - ; - ; - ; - ; - ; - ; - + CHR(13)CHR(10)
```
Zum Abschluss der Antwortzeichenkette werden die Zeichen CHR(13) CHR(10) übertragen. Ingesamt besteht eine Antwort also aus 32 Zellen (á 6 Zeichen + Semikolon) und den zwei Abschlusszeichen. Das macht 32 \* 7+2 = 226 Zeichen.

Da die Zeichenketten der Zellen auch für die Darstellung auf dem LCD-Display dienen, enthalten diese einige Sonderzeichen. Für die Darstellung am PC müssen diese ggf. per Software wieder in die lesbare Darstellung gewandelt werden. Dabei gelten folgende Entsprechungen:

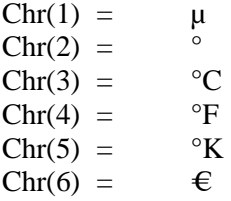